# **POSEiDON**

**P**ers**O**nalized **S**mart **E**nvironments to increase **I**nclusion of people with **DO**wn's syndrome

## Case Study

## **Developing using the POSEIDON framework by example of a Healthy Eating App**

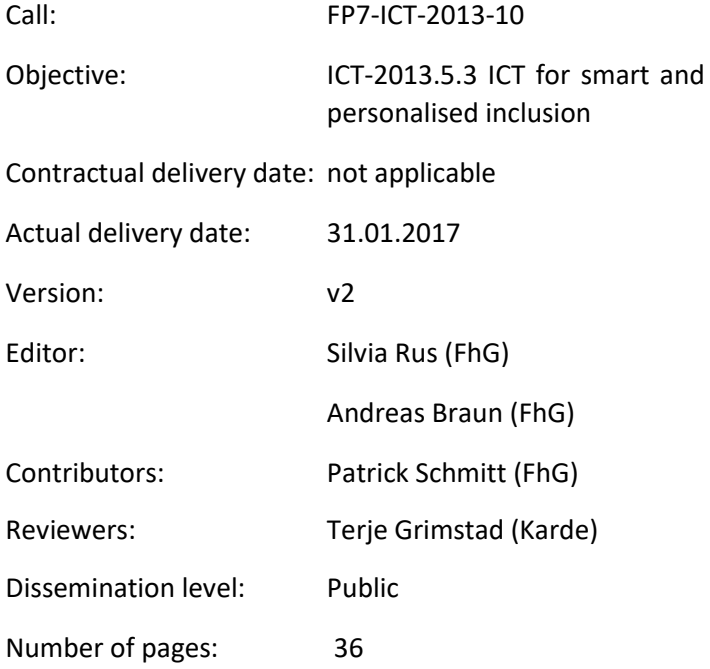

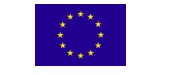

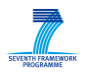

## <span id="page-1-0"></span>**Contents**

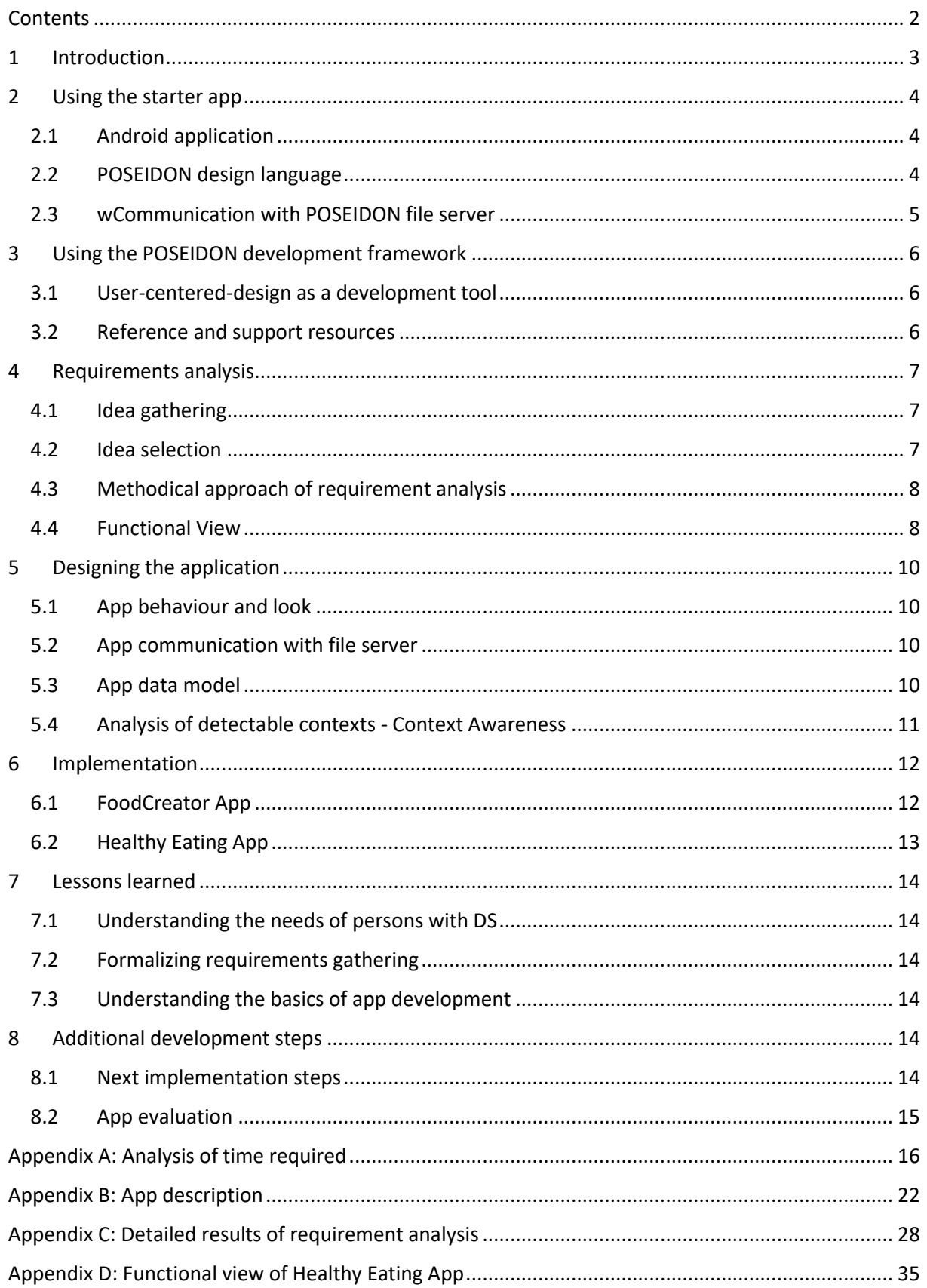

## <span id="page-2-0"></span>**1 Introduction**

This document provides a case study guiding and exploring the development process of an application using the POSEIDON development framework. The goal is to enable the reader to independently create applications that provide new functionalities to existing users of POSEIDON. We assume that the reader already knows some basic information about the project, its background, and how apps are developed. If not, the following links are a good starting point:

- POSEIDON Developer guide <http://www.poseidon-project.org/introduction/>
- POSEIDON additional development documents [http://www.poseidon](http://www.poseidon-project.org/developer-documentation/)[project.org/developer-documentation/](http://www.poseidon-project.org/developer-documentation/)
- General information about the project <http://www.poseidon-project.org/>

The chosen use case is a support app for carers and persons with Down Syndrome (DS) that helps in managing food intake. It lets carers set up a meal plan, whereas persons with DS get a simplified app that provides an abstract view on calories eaten and alarms when they should stop eating. This application was chosen as an important tool during workshops and other interactions with carers for persons with DS, as they often struggle with appropriate food intake.

This project was realized by a student of the Technische Universität Darmstadt in the scope of a sixmonth internship. In the end two different applications were created. A Healthy Eating App for persons with DS and the FoodCreator App for carers.

This case study is presented in a suspense form $^1$ , whereas we begin with a short explanation of a mobile example app, before we follow the steps in the developer guide and present our actual application. We include references to additional documents used a developer reference, to read up on more information on specific parts. After this we give a short overview of how the POSEIDON development framework was used in the process before we outline the requirements gathering. Afterwards, the design of the apps is described, before diving into implementation details. The lessons learned chapter finally gives an overview of pitfalls that may occur during the development of a POSEIDON app. Finally, there are four appendices that show the time used for the development, an app description as result of the requirement gathering process, a detailed result of the requirements analysis performed, and a full functional view created.

**.** 

<sup>1</sup> <http://www.uefap.com/writing/genre/casestud.htm> (accessed 16.01.2017)

## <span id="page-3-0"></span>**2 Using the starter app**

A common function for apps using the POSEIDON development framework and thus applicable to the Healthy Eating app, is the communication with the POSEIDON file server. This storage and repository is protected by a login system, supports upload, download, changing, and deleting files. It is therefore a quick and easy way to create an application that uses an account for the POSEIDON web, the design language of POSEIDON, and is available as source code at the following location [\(http://www.poseidon-project.org/getting-started-mobile-application-tutorial/\)](http://www.poseidon-project.org/getting-started-mobile-application-tutorial/). Other developers can use this demo code and include these functions into their own app, extending them with their required changes

#### <span id="page-3-1"></span>**2.1 Android application**

Every Android application is able to use POSEIDON resources if it exposes the right level of APIs. The POSEIDON file server is accessible over a regular HTTP connection, therefore the Android app will need permission to access the internet and communicate over a network that has the necessary ports exposed (which is the case in the majority of cases).

If required the developers should refer to the Android documentation to learn more about general Android development<sup>2</sup> and using HTTP communication<sup>3</sup>.

#### <span id="page-3-2"></span>**2.2 POSEIDON design language**

While using the POSEIDON design language is not necessary in this starter app, we include general colour schemes and logos to create the look & feel of other apps for carers. The full documentation for user interfaces is included in the developers guide (http://www.poseidon-project.org/userinterface-guidelines/) and should particularly be taken into account, when designing applications for persons with DS.

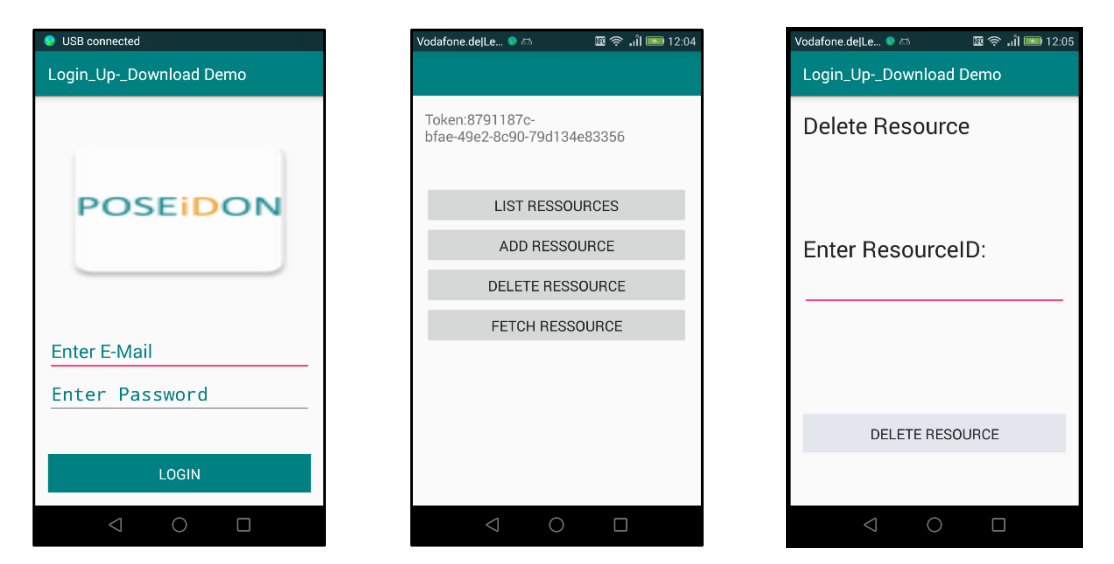

*Figure 1 Screenshots of the POSEIDON starter app - left: login screen, center: main view with authentication token displayed, right: example of "Delete Resource" screen*

1

<sup>2</sup> <https://developer.android.com/about/start.html> (accessed 16.01.2017)

<sup>3</sup> <https://developer.android.com/training/volley/simple.html> (accessed 16.01.2017)

For the development of apps the POSEIDON team is also providing some icons and other resources that are appropriate for developers. They can be found at the POSEIDON symbol repository [\(http://www.poseidon-project.org/product/symbols/\)](http://www.poseidon-project.org/product/symbols/).

#### <span id="page-4-0"></span>**2.3 Communication with POSEIDON file server**

The POSEIDON file server is a centralized component that binds the different components together. It is used by the POSEIDON web and many other apps in the POSEIDON ecosystem, including navigation, home navigation training, and money-handling. The file server API supports logging in, as well as adding, changing, listing, fetching, and deleting of resources. In the following, we show how to add a resource. The full documentation with more examples can be found as part of the developer documentation [\(http://www.poseidon-project.org/getting-started-mobile-application-tutorial/\)](http://www.poseidon-project.org/getting-started-mobile-application-tutorial/).

To be able to use the file server the client has to authenticate with the authentication token identifying the user in SmartTracker. This token can be received either by logging in using the SmartTracker API directly or by logging in using the file server API. The following pages show the necessary HTTP request, the potential return objects that can be analysed by the app, and potential error codes that can be sent. Any appropriately designed app should catch and handle these errors. Once logged in, the server may use a cookie to maintain the X-Auth-Token. This is done because the web uses <img src="http://…"> tags that does not support a header.

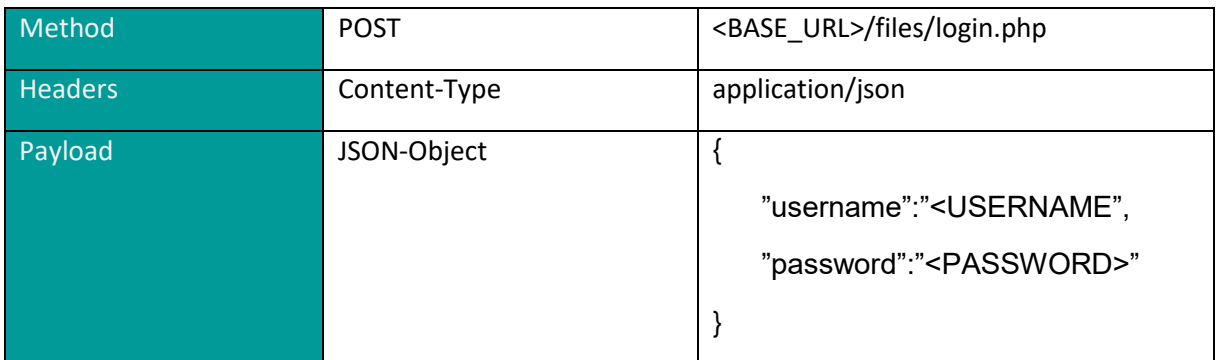

<USERNAME> and <PASSWORD> is you username and password of the respective SmartTracker account.

On success the request above will return a JSON-object containing the authentication token that is used for interactions with the file server.

```
\mathcal{A}{
```
"**token**"**:** "36346d0f-6d08-423e-8059-491b1144ab6f"

}

The following errors may occur.

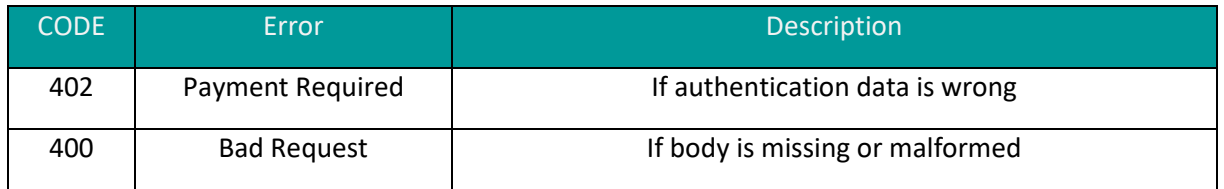

## <span id="page-5-0"></span>**3 Using the POSEIDON development framework**

#### <span id="page-5-1"></span>**3.1 User-centered-design as a development tool**

User-centered design is a process of development with a strong emphasis on user involvement. The basic idea is to cooperatively generate ideas and refine these in iterative steps. This document will not give a detailed overview of this technique. Instead we would refer to some online resources, such as the Wikipedia page on this topic<sup>4</sup> that gives a good overview, or the information provided by the U.S. Department of Health & Human Services<sup>5</sup>.

This report is the result of executing a single cycle of user-centered design, going from gathering ideas, creating requirements, development, and testing of the solution. Any market-ready product for the POSEIDON target group should complete several cycles.

#### <span id="page-5-2"></span>**3.2 Reference and support resources**

The following tables are describing various resources that have been used in the process of creating this case study and are available to get more in-depth about developing for and with persons with DS. They are distinguished into resources during the requirements gathering, resources during the app design, and resources during the implementation of the app.

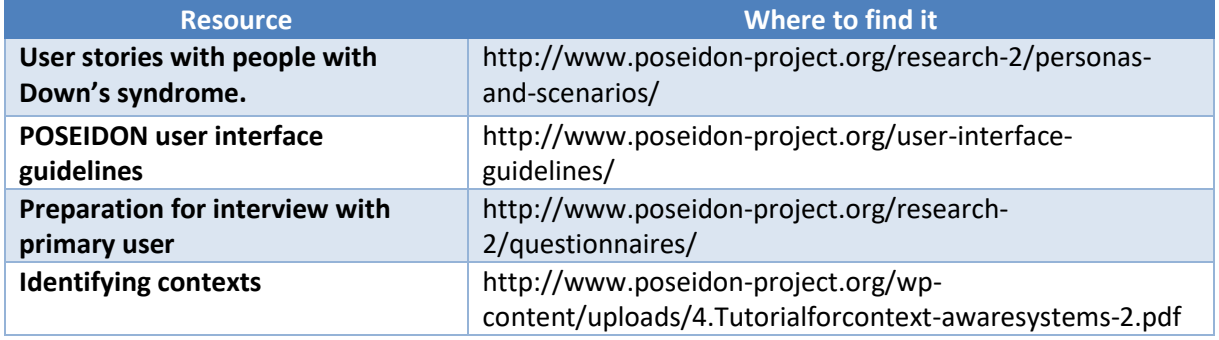

#### *Table 1 Resources for requirement gathering*

#### *Table 2 Resources for app design*

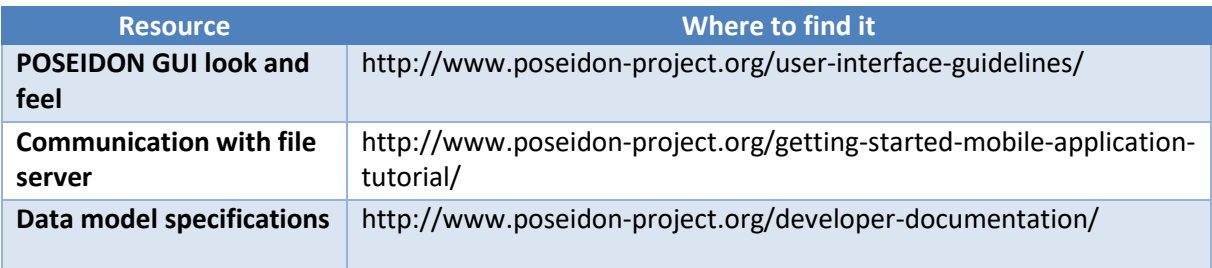

1

<sup>4</sup> [https://en.wikipedia.org/wiki/User-centered\\_design](https://en.wikipedia.org/wiki/User-centered_design) (Accessed 20.01.2017)

<sup>5</sup> <https://www.usability.gov/what-and-why/user-centered-design.html> (Accessed 20.01.2017)

#### *Table 3 Resources for code implementation*

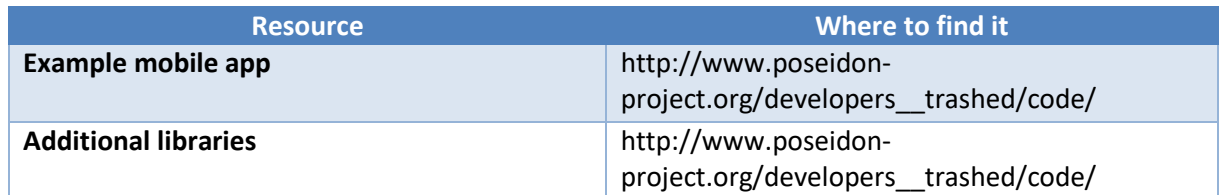

## <span id="page-6-0"></span>**4 Requirements analysis**

The requirement analysis phase is comprised of multiple steps which include gathering the app ideas on the topic of healthy food, refining the ideas, which includes talking to the primary user group and to expert secondary users, identifying potential contexts. While finalizing the functionality of the app different app descriptions, fitting different perspectives are created, in form of an app walkthrough and a functional view of the app.

#### <span id="page-6-1"></span>**4.1 Idea gathering**

At the beginning of the project ideas were gathered about the functionality of the healthy eating app. It was necessary to know in which life situations the app can help the primary user to be more independent. For this, we engaged in email communication with the POSEIDON Developer and Carer Community [\(http://www.poseidon-project.org/contact-2/\)](http://www.poseidon-project.org/contact-2/). In this way, we gathered the first ideas for the app. These ideas included a restaurant finder app, a calorie calculator, or a diet creator.

At first, the restaurant finder app was our favourite because this idea was easy to connect with the POSEIDON route app and the wallet app. But after reading some user stories (see document: Personas and scenarios.pdf<sup>6</sup>), published at the POSEIDON project webpage, we got a better understanding of the situations persons with DS encounter and their daily routine. After talking to some carers, we found out that the persons with DS don't usually go to restaurants without family members or carers. This wrong supposition was underlined by the personal interview with a person with DS and her family. She struggled with weight and eating problems.

To prepare for the interview, preparation material is provided on the POSEIDON project website<sup>7</sup>. In this development step, there were no difficulties. Formulating the questions to ask for the requirement gathering and waiting for the different answers to come in takes a lot of time. It is important to get a good understanding of the target group, particularly persons with DS that are directly affected by the challenge of the healthy eating app.

#### <span id="page-6-2"></span>**4.2 Idea selection**

1

The second step was the idea review. All ideas for the functionality of the Healthy Eating app that are gathered as feedback, should be collected. In our case this takes the form of an app description (see Appendix B). It includes information from email communication with the POSEIDON network, personal interviews with carers, and a personal interview with a person with DS. This app description was

<sup>6</sup> <http://www.poseidon-project.org/wp-content/uploads/2016/02/Personas-and-scenarios.pdf> (accessed 16.01.2017)

<sup>7</sup> [http://www.poseidon-project.org/wp-content/uploads/2016/02/Interviews-with-people-with-Down](http://www.poseidon-project.org/wp-content/uploads/2016/02/Interviews-with-people-with-Down-syndrome.pdf)[syndrome.pdf](http://www.poseidon-project.org/wp-content/uploads/2016/02/Interviews-with-people-with-Down-syndrome.pdf) (accessed 16.01.2017)

verified and commented by the POSEIDON development community. The final report can be found in Appendix B.

#### <span id="page-7-0"></span>**4.3 Methodical approach of requirement analysis**

After reading the documentation provided on the topic of identifying context awareness situations, one needs to learn to think in terms of contexts and be open for different kind of situations, which could be identified as contexts. This method helps to imagine by knowing the PU target group daily routines what applicable situations of interested, where context awareness could be used, could be interesting to develop. The methodical approach is a step by step guideline on how to find situations and describe and break every possible context down until the level of input. Breaking down this information enables one to generate code for the context implementation.

#### <span id="page-7-1"></span>**4.4 Functional View**

**.** 

Finally, in this requirement gathering step, a Functional View document should be created that describes the future app not as user walkthrough, but from the point of view of functionality. For creating the Functional view document a template is provided in the developer's resources<sup>8</sup>. In our case we gathered feedback about this document from the POSEIDON community, which was included in the final version. This version can be found in Appendix D. This concludes the final step of the requirements gathering process, leading into the design step.

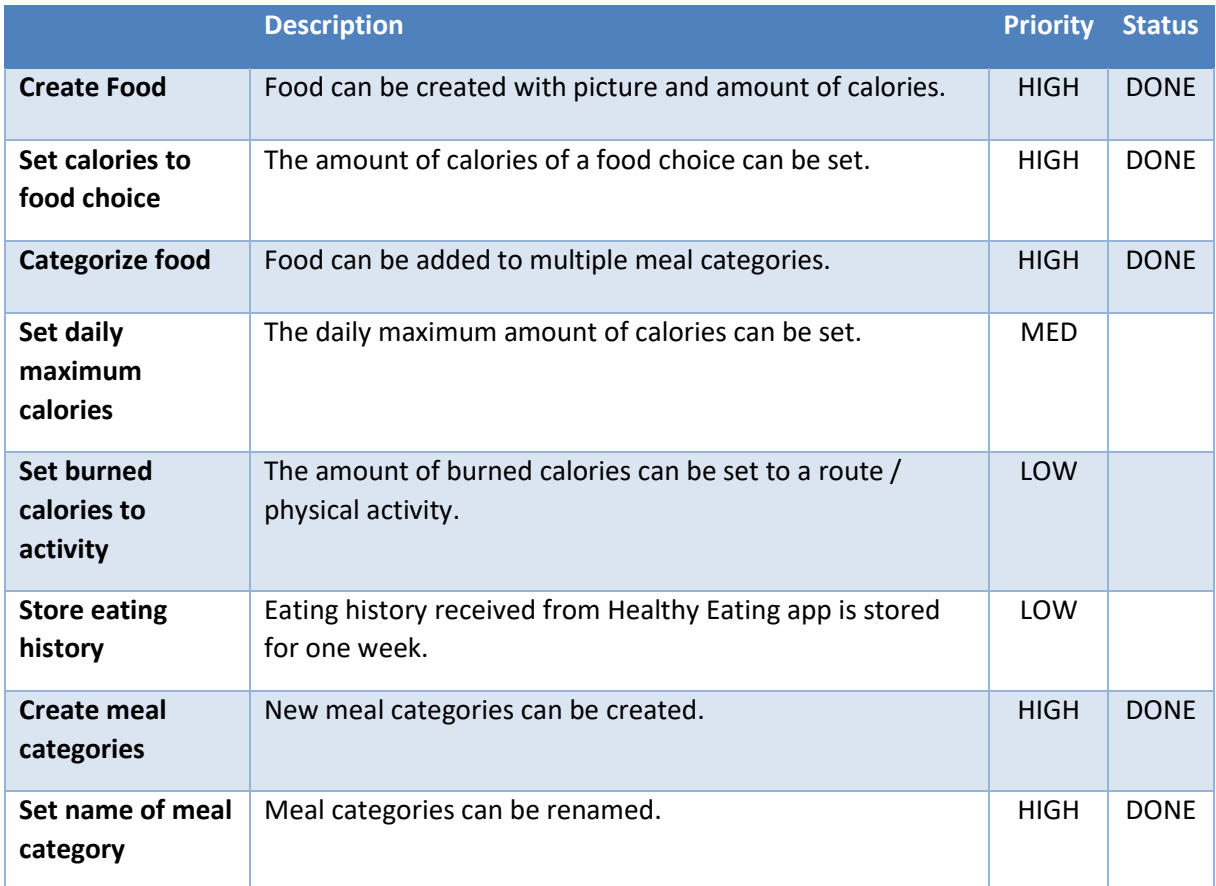

#### *Table 4 Functional view of Food Creator App*

<sup>8</sup> <http://www.poseidon-project.org/wp-content/uploads/Functional-view-template.docx>

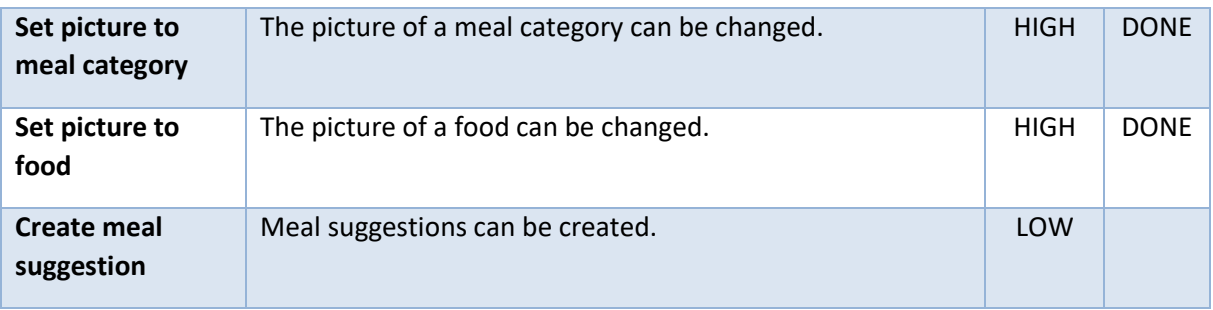

## <span id="page-9-0"></span>**5 Designing the application**

#### <span id="page-9-1"></span>**5.1 App behaviour and look**

In the design part at first ideas should be collected about the app look and behaviour. This should include how the navigation in the app should work and the look of the different windows in the app. The app description and functional view documents created can be used. For POSEIDON apps a GUI design guide is provided<sup>9</sup>, which also shaped the design of this app. The developer should refer to general development guidelines for Android, or refer to the source code of the provided StarterApp<sup>10</sup>. Figure 2 shows the result of this initial development for the Healthy Eating App.

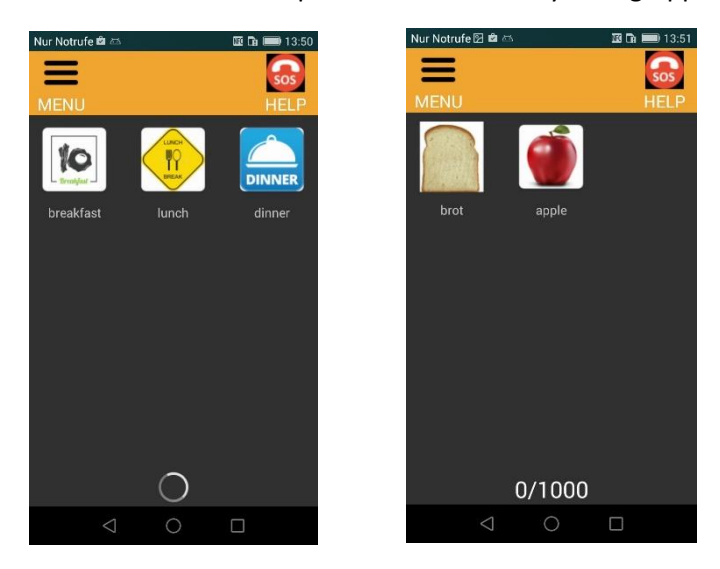

*Figure 2 Early samples of live application*

#### <span id="page-9-2"></span>**5.2 App communication with file server**

If this basic design is finished the integration into the POSEIDON framework can begin. In this case the communication with the POSEIDON file server has to be established. For this step, both the StarterApp that establishes communication, as well as API documentation is provided $^{11}$ .

#### <span id="page-9-3"></span>**5.3 App data model**

 $\overline{\phantom{a}}$ 

The data stored has to be defined, by creating data models of the resources the app has to write and read from the POSEIDON system. These should follow a simple JSON format for data classes. In the case of the Healthy Eating App we need distinct data models for meals and single food items. Each has a name, calorie count and resourceID, whereas the food class is additionally linked to certain meals.

| meal:                        | food:                                               |
|------------------------------|-----------------------------------------------------|
| "Name":"Dinner",             | "Name":"Schnitzel",                                 |
| "Calories":"500",            | "Meals":"Lunch,Dinner,",                            |
| "ResourceID":"8cb49cfd-      | "Calories":"500",                                   |
| e129-497a-96a7-012a5be6f8ec" | "ResourceID":"8cb49cfd-e129-497a-96a7-012a5be6f8ec" |

<sup>9</sup> http://www.poseidon-project.org/introduction/

<sup>10</sup> http://www.poseidon-project.org/getting-started-mobile-application-tutorial/

<sup>11</sup> http://www.poseidon-project.org/wp-content/uploads/File-server-API.pdf

Examples are shown in the listing, with Figure 3 showcasing the data flow model of the Healthy Eating and Food Creator Apps.

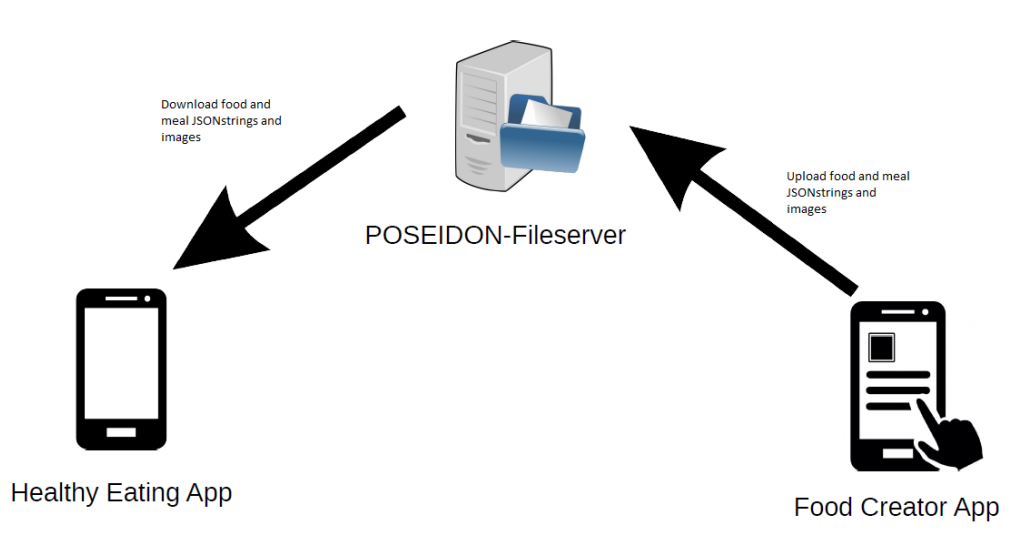

*Figure 3 Data flow model of Healthy Eating and Food Creator Apps*

#### <span id="page-10-0"></span>**5.4 Analysis of detectable contexts - Context Awareness**

To show the different app functionalities connected to the situations of interest it is useful to create diagrams that clearly show the different use cases. This can help in establishing any links to the Context Awareness provided by POSEIDON. These contexts can be used by multiple apps in the POSEIDON ecosystem, yet can also be created by those.

An example for the first case is the learning of typical dinner times. Whenever the Healthy Eating app is used the times associated to meals are saved. Any app can use this information, e.g. to include events in calendars or optimize shopping and navigation experiences. This can e.g. be used by location services to trigger eating reminders, when at a certain location.

An example for the second case is a trigger that is enabled when the user exceeds a certain caloric input. In our case it is only used for displaying warning messages, but it could also lead to notifications to carers by other apps of POSEIDON.

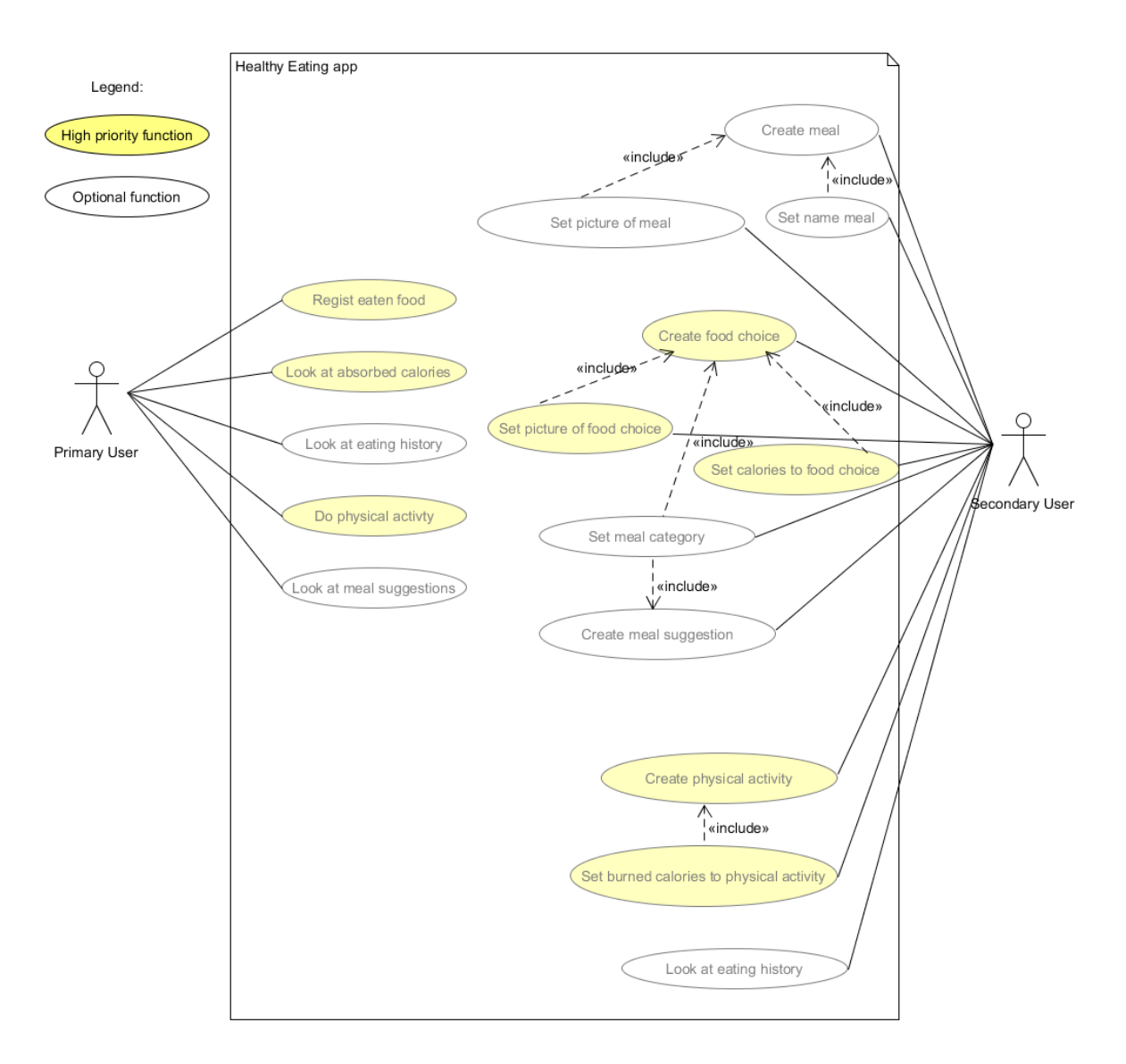

*Figure 4Use Case Diagram of Healthy Eating and Food Creator App*

## <span id="page-11-0"></span>**6 Implementation**

#### <span id="page-11-1"></span>**6.1 FoodCreator App**

The implementation of the FoodCreator App was based on the Starter App provided, using the app data model out of the design part, as well as the app description from the requirement analysis. Code can be reused, e.g. for the login screen. For the functionalities Create Food and Create Meal that were established from the functional view, the app data model from the design prototype and the code snippet for uploading files were used. For the functionalities delete and change food and delete and change meal the data has to be downloaded first, extending the code snippets from the Starter App.

The FoodCreator App is used by carers, in order to create meals and foods. This app creates the content for the Healthy Eating App, where eaten foods have to be marked. The daily food intake is thus controlled. Figure 5 on the left shows the buttons to create food, edit and delete it, as well as meals. Figure 5 on the right shows how a food can be created and uploaded.

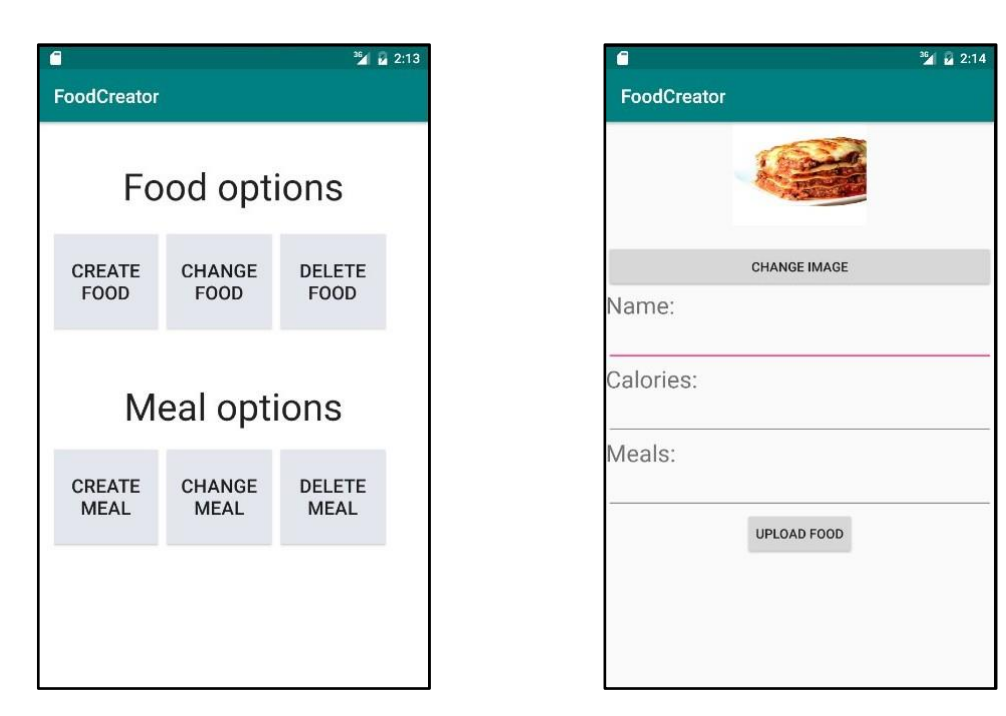

*Figure 5 Screen shots of Food Creator App*

#### <span id="page-12-0"></span>**6.2 Healthy Eating App**

The Healthy Eating App was created in a similar fashion. Step by step the functionalities for the app as denoted in the functional view are implemented, cross-checking with the app description, and if necessary modifying the developed data models.

Figure 6 presents a few screenshots of the state of the app, with all high priority functions integrated. The top left shows the main screen of the app, where the Meals are shown, as well as all progress bars in a neutral state. Selecting one of the meals from the tops opens the food selection attributed to that meal, shown in the top middle. Clicking on the food, the calorie bar is updated, shown also in the top right. If for one specific meal the calorie limit is passed the person with DS gets a message to stop eating, as shown on the bottom left. In the history view the person with DS can together with carers check what he has eaten in the last days, as shown on the bottom right.

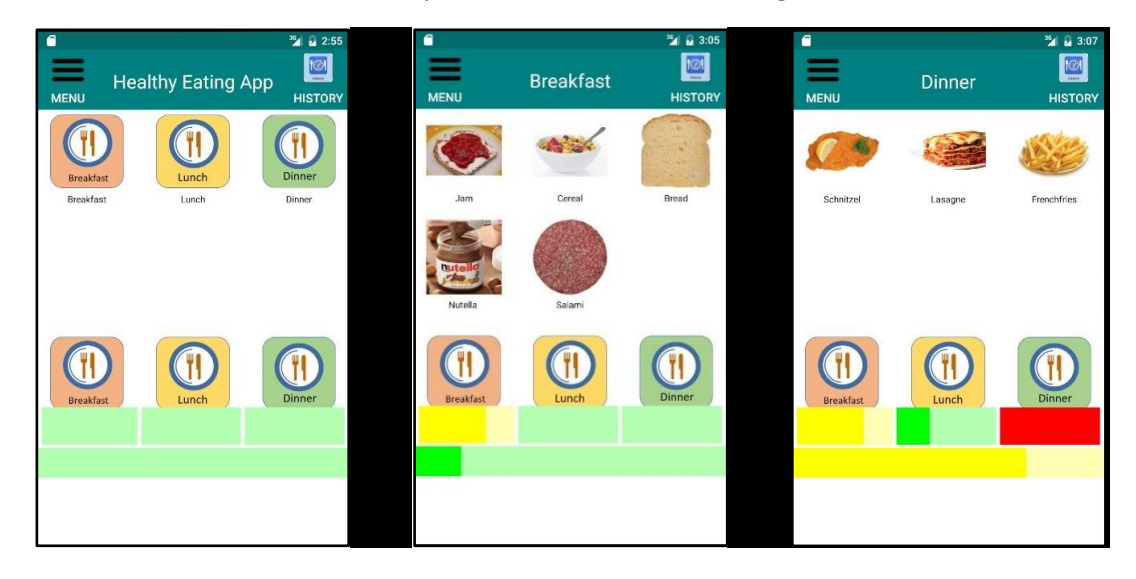

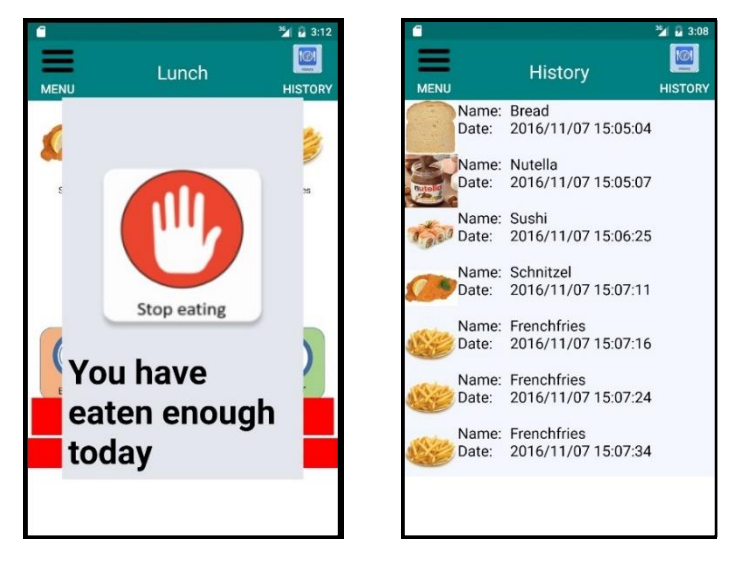

*Figure 6 Screenshots of Healthy Eating App*

## <span id="page-13-0"></span>**7 Lessons learned**

In this chapter we outline some of the lessons that have been learned by the developer in the course of this project.

#### <span id="page-13-1"></span>**7.1 Understanding the needs of persons with DS**

It was important to get a good idea about the functionality of the app in the initial state. When developing for users with DS, it is essential to understand their point of view, as well as that of the carers. There should be interviews with persons with DS and interaction with the developer community.

#### <span id="page-13-2"></span>**7.2 Formalizing requirements gathering**

Using the formal requirements gathering methods can improve the documentation of these features and lead to a more efficient development process. Thinking about situations instead of functions can greatly improve this process. There are various resources already available, but interaction with the POSEIDON community proved essential.

#### <span id="page-13-3"></span>**7.3 Understanding the basics of app development**

At the beginning of the project only limited example code was available. Creating the Starter App was a measure taken to improve this situation for future developers of POSEIDON.

## <span id="page-13-4"></span>**8 Additional development steps**

#### <span id="page-13-5"></span>**8.1 Next implementation steps**

After the first prototype has been shown at the 3<sup>rd</sup> POSEIDON workshop, feedback has been gathered. This feedback mostly addressed the GUI. During this more intense use, some bugs have been discovered and will be addressed shortly.

Further on, as described in the functional view, there are many possibilities to extend the Healthy Eating App further than the existing functionality. One aspect is to integrate the app into the POSEIDON main app. An aspect regarding functionality extension is for the SU to be able to add meal suggestions which the person with DS sees using the app. The healthiness status of the meal is indicated by a smiley. Currently the history of the consumed food is shown only on the person with DS's app, not also on the carers app. Finally, the app needs to be connected to another app, which monitors activity and weight management, using this as input which contributes to the calorie status of the progress bar.

#### <span id="page-14-0"></span>**8.2 App evaluation**

The Healthy Eating App and the FoodCreator App were evaluated with the POSEIDON community during the creation process. However, this should be formalized and happen on a larger scale. In addition, tests can be performed with the general populace, in order to assure the basic usability and functionality of the app. After that a person with DS with healthy eating problems and their family could try the apps and use them for a certain amount of time. Feedback can be gathered to improve the app, before conducting a larger and longer pilot study.

## <span id="page-15-0"></span>**Appendix A: Analysis of time required**

*Table 5 Overview of required time for designing app*

| <b>Task</b>             | <b>Subtasks</b>                                      | <b>Required time [days]</b> |
|-------------------------|------------------------------------------------------|-----------------------------|
| Requirement<br>analysis | Ideas gathering                                      | 10                          |
|                         | Idea review                                          | 4                           |
|                         | Methodical approach                                  | 5                           |
|                         | <b>Functional view</b>                               | 3                           |
|                         | <b>Subtotal</b>                                      | 22                          |
| App design              | App behaviour and look (also implementation)         | 9                           |
|                         | Communication with file server (also implementation) | $\overline{2}$              |
|                         | Add data model                                       | 1                           |
|                         | Context awareness                                    | 10                          |
|                         | <b>Subtotal</b>                                      | 23                          |
| Implement<br>ation      | Login, up- and download App                          | $\overline{4}$              |
|                         | Food Creator App                                     | $\overline{2}$              |
|                         | <b>Healthy Eating App</b>                            | 8                           |
|                         | <b>Subtotal</b>                                      | 14                          |
|                         | <b>TOTAL</b>                                         | 59                          |

#### *Table 6 Time required for starter app*

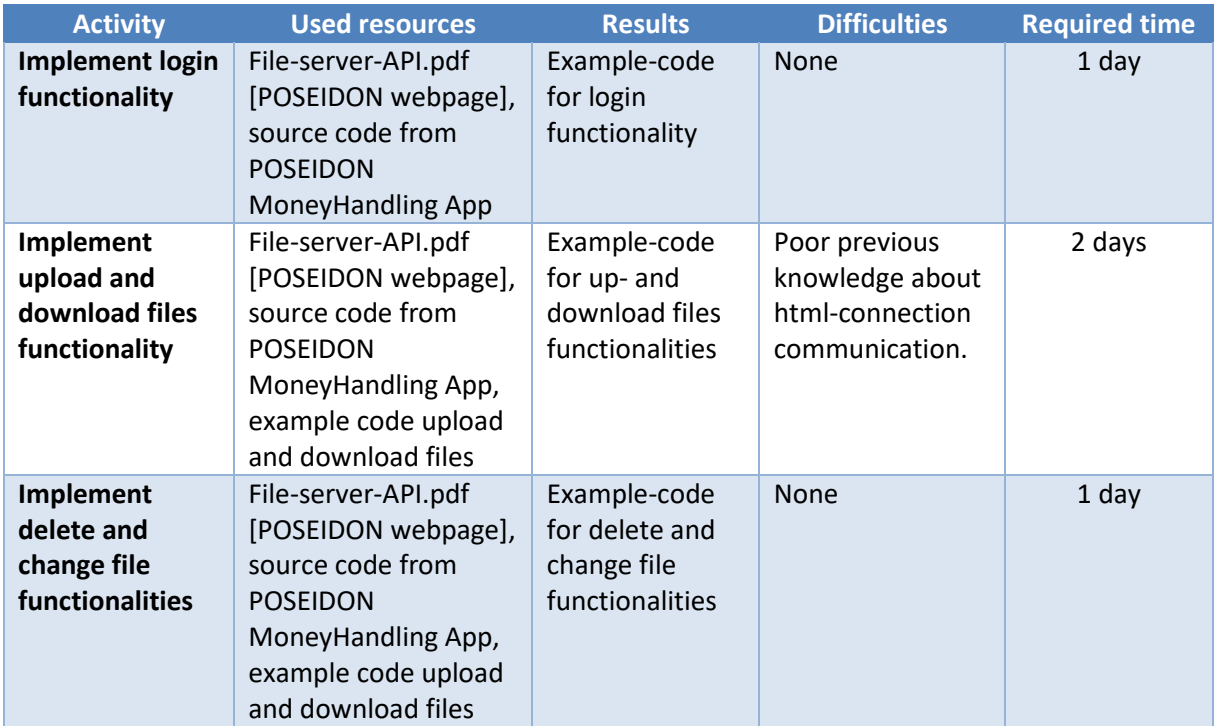

Total time: 4 days

#### *Table 7 Idea gathering*

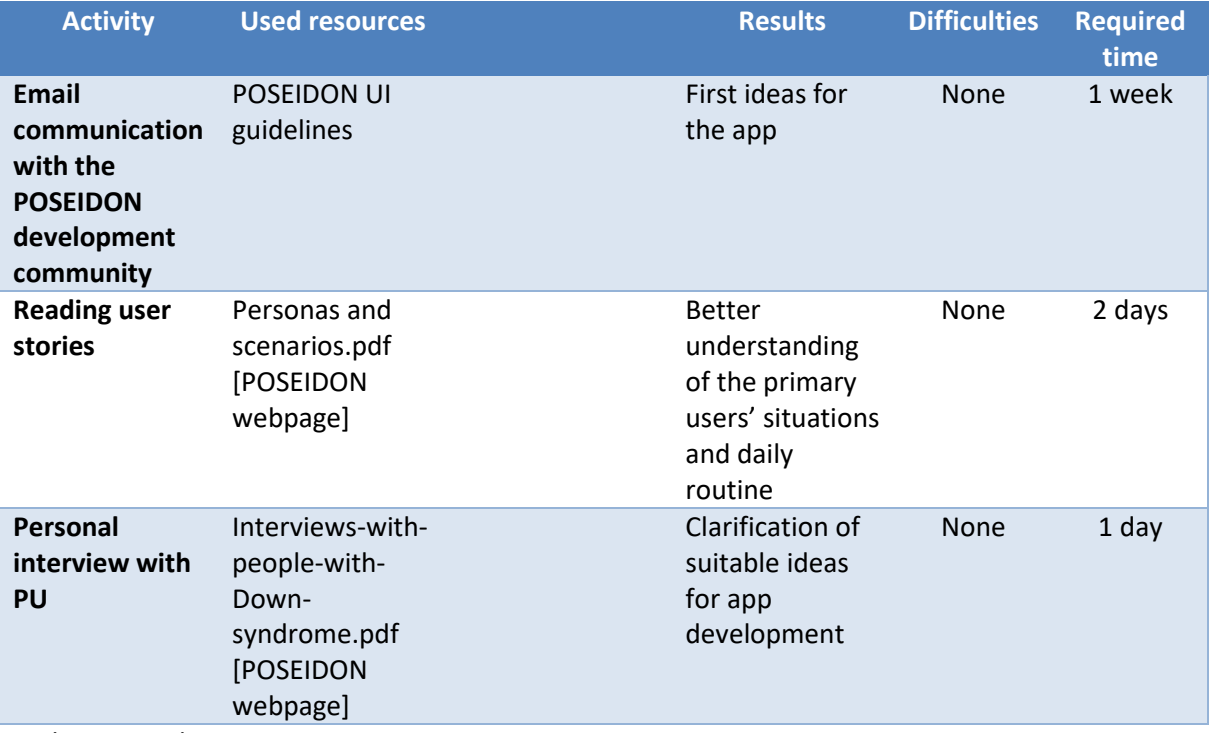

Total time: 10 days

*Table 8 Idea selection*

| <b>Activity</b>                                                                                      | <b>Used resources</b>                | <b>Results</b>                                                                             | <b>Difficulties</b> | <b>Required time</b> |
|----------------------------------------------------------------------------------------------------|--------------------------------------|--------------------------------------------------------------------------------------------|---------------------|----------------------|
| <b>Writing first</b><br>app description                                                              | Input from DSAs and<br>PU interview. | First draft of app<br>functionality overview.                                              | <b>None</b>         | 2 days               |
| Email                                                                                                | Input from DSAs.                     | App description                                                                            | None                | 1 day                |
| communication<br>with<br><b>POSEIDON</b><br>development<br>community<br>about the app<br>description |                                      | document created. First<br>feedback and new<br>suggestions included.                       |                     |                      |
| Include<br>feedback into<br>the app<br>description                                                   |                                      | App description and<br>feedback from the<br>communication.<br>Improved app<br>description. | None                | 1 day                |

Total time: 4 days

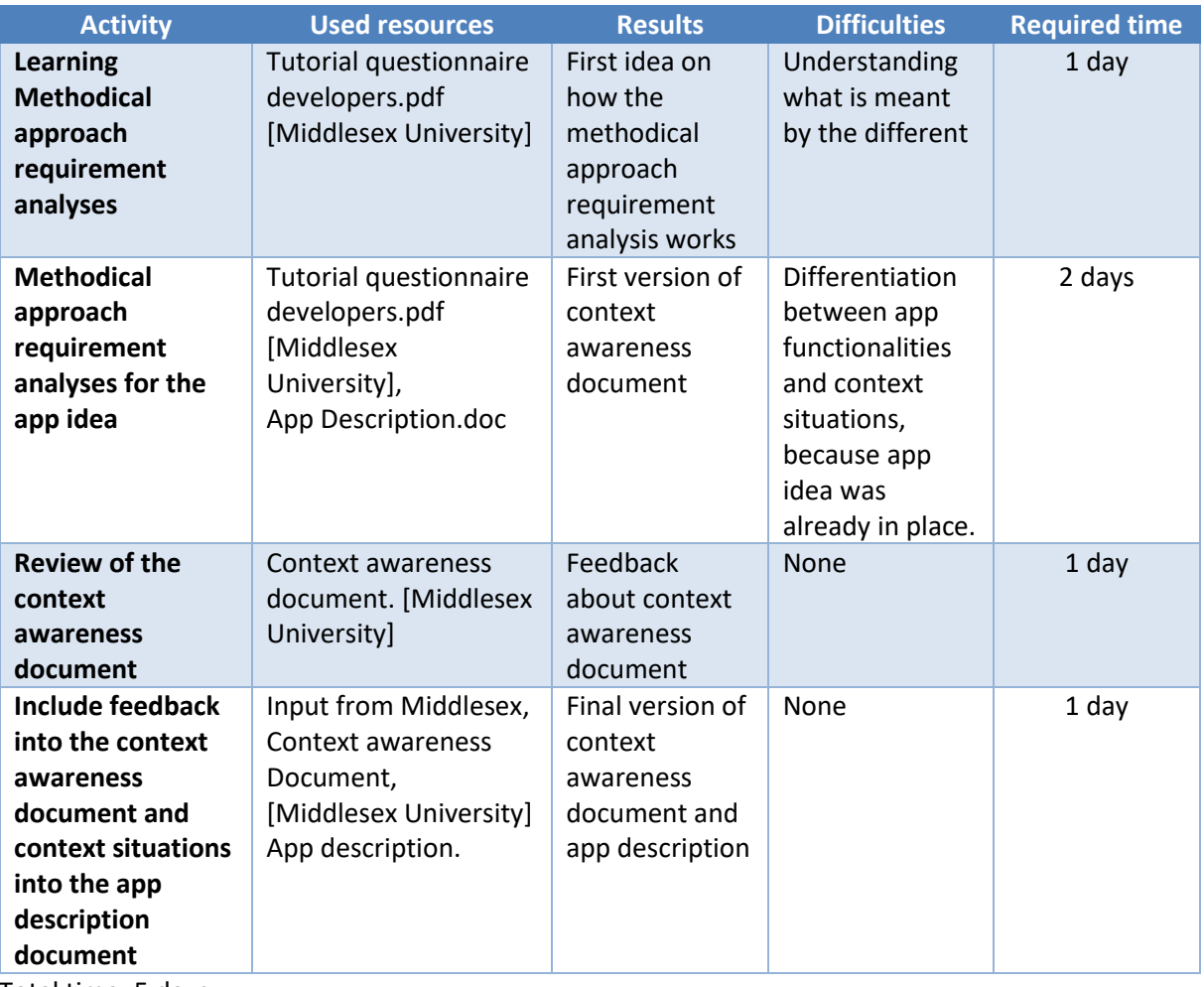

#### *Table 9 Methodical requirement analysis*

Total time: 5 days

#### *Table 10 Creating functional view*

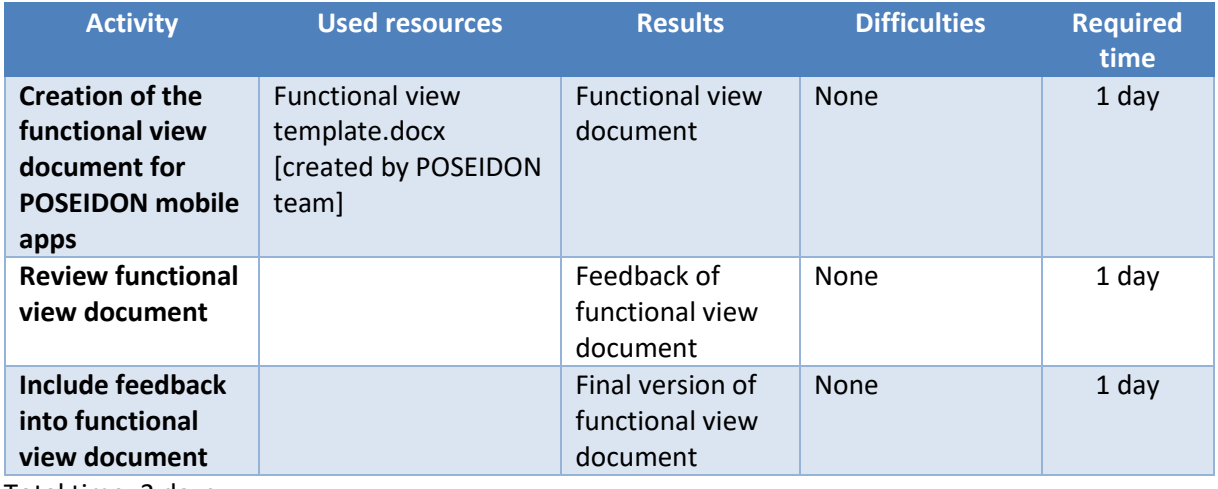

Total time: 3 days

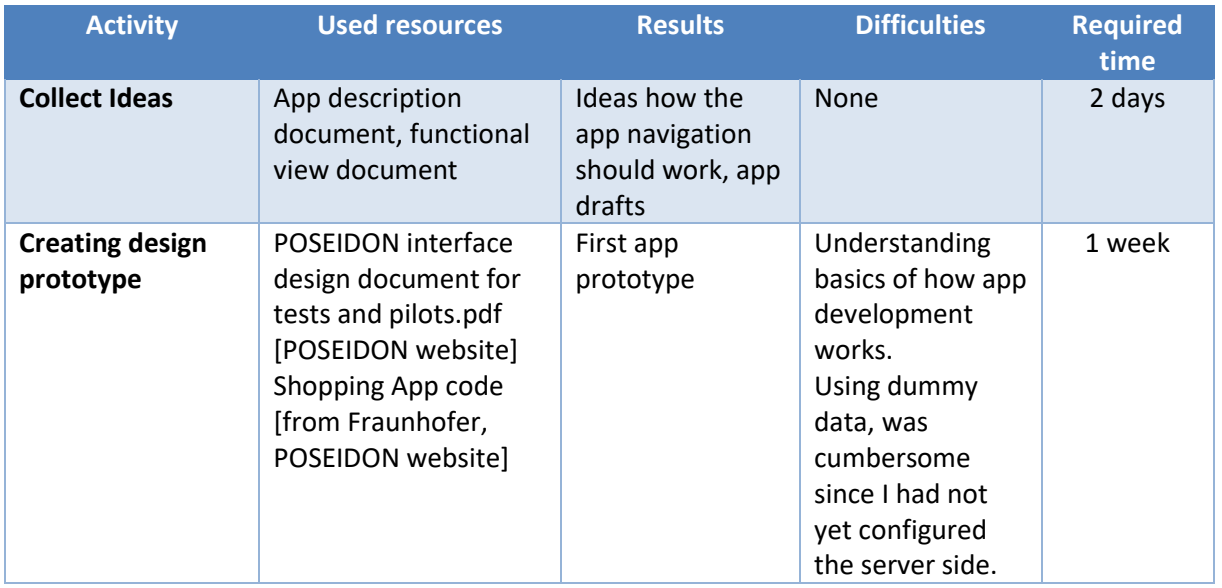

#### *Table 11 Designing app behavior and look*

Total time: 9 days

#### *Table 12 App communication with file server*

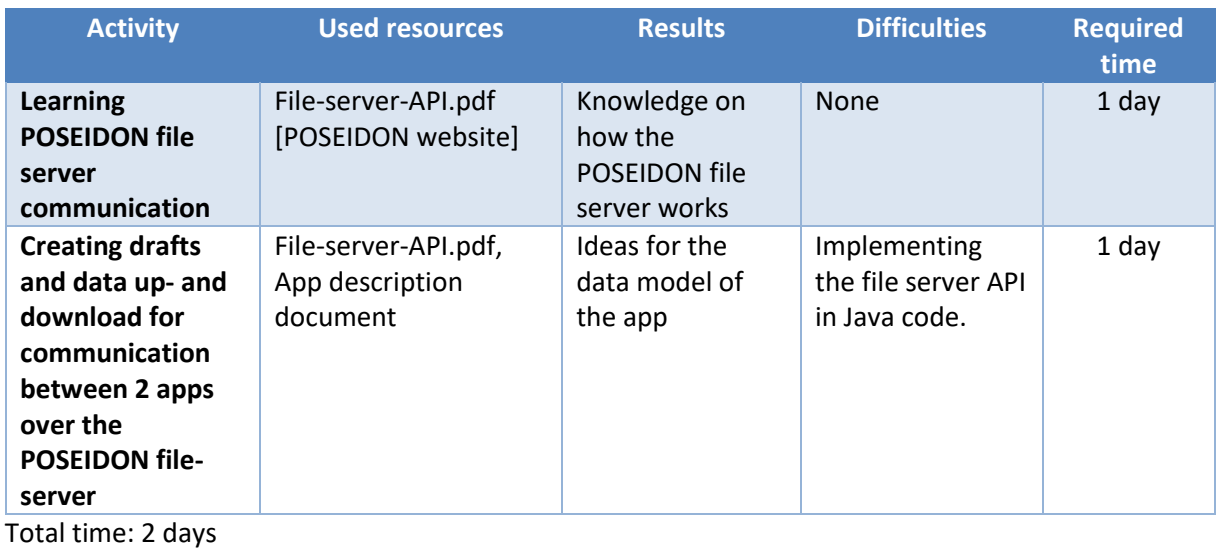

#### *Table 13 App Data Model*

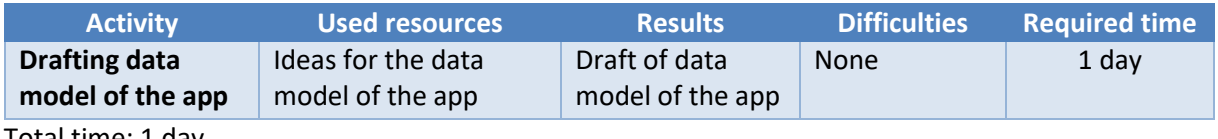

Total time: 1 day

![](_page_19_Picture_325.jpeg)

#### *Table 14 Designing context awareness*

Total time: 10 days

#### *Table 15 Implementing Food Creator App*

![](_page_19_Picture_326.jpeg)

Total time: 2 days

![](_page_20_Picture_311.jpeg)

#### *Table 16 Implementing Healthy Eating App*

Total time: 8 days

## <span id="page-21-0"></span>**Appendix B: App description**

## Healthy Eating App

The Healthy Eating App helps persons with Down syndrome to become an overview of what and how much they eat. This App calculates the calories which the person with Down syndrome consumes during the day and shows him/her over a progress-bar.

#### Index

![](_page_21_Picture_145.jpeg)

#### **User types**

![](_page_21_Picture_146.jpeg)

### **App Description**

#### **General App System**

Before the primary user eats a meal s/he can check how much s/he should eat and drink at this meal.

For this the primary user touches the button of the meal type and after that s/he touches the information button in the top of the next window (See Figure 2). Now s/he sees suggestions of complete meals as several pictures of food. The health status of each proposal is indicated by a smiley. Very healthy meal (green and happy smiley), moderate healthy meal (yellow and normal smiley), not healthy meal (red and sad smiley). The primary user can choose between the meals over the arrow button left and right of the meal. If the primary user wants to go back to the food choices s/he touches the return button in the top of this window.

When the primary user eats something s/he can register it in the App. For this the primary user opens the Healthy Eating App. After s/he opens the App s/he sees buttons of the different types of meals breakfast, lunch and dinner and one button for snacks and one button for drinks. The primary user can select the meal-type now. When s/he selects it s/he sees pictures of choices of food which are categorized by the specific meal type.

*For example:* The primary user selects breakfast: s/he sees pictures of a slice of bread, slice of cheese, different slices of sausages, jam, butter and so on.

Now the primary user can touch the pictures of the food that s/he has eaten. The primary user must touch the pictures of food as often as s/he ate it.

*For example:* When the primary user has eaten two slices of bread one with butter and some slices of sausages and the other one only with jam. So, the user touches two times the picture with slices of bread, one time the picture with butter, one time the picture with slices of sausages and one time the picture with jam.

After that, the App calculates the calories and displays them in a daily progress-bar. This progress-bar compares the daily amount of calories and the consumed calories. The progress-bar has the colour green when the primary user has enough calories for the next meals on this day. Yellow when the primary user must eat less on the next meals because s/he has eaten too much on one meal. And red when the primary user has reached the daily calorie requirement, see Figure 1.

When the primary user has eaten too much at a meal the app shows a sad smiley and will alert the primary user that s/he should not eat more now, because s/he wants to eat later another meal.

When the primary user has eaten too much today the app shows a sad smiley and will alert the primary user that s/he should not eat more during this day or should make sport: like walking a few times around the block. This physical activity alert can relate to the POSEIDON Routes app. So, the Healthy Eating App shows a route that the primary user should walk. When the primary user walks this route, the app calculates the burned calories and reduces the progress-bar.

#### **Once the weight-activity app from Middlesex University is finished:**

The App relates to the weight-activity app from Middlesex University. So, if the primary user does any physical activity the healthy eating app can include the burned calories. Sport activities reported will reduce the calorie bar.

When the primary user registers eaten food, the app will store it in a history for 48 hours. So, it is possible that the primary user and the secondary user can hold a review about the primary users eating behaviour. The primary user has the option to turn of the function that the eating history is sent to the secondary user.

#### **Support App System**

The Healthy Eating App needs a system for the secondary user to configure the content of the PU App. Thus, the secondary user must register the meals with the food choices and drinks for the primary user.

The support app system can be a web-portal like the web-portal for the Poseidon shopping app or an external app.

In the support app the secondary user uploads pictures of food. After that s/he assigns the food to one of specific meal type breakfast, lunch, dinner, snacks and drinks, which are personalisable. As a last step, the secondary user specifies the calories of that food or drink.

The secondary user can create new meal categories or rename and change the pictures of these one which exist.

The secondary user can see the eating history of the primary user. The eating history will store for one week in the support app system.

#### **Optional developments and extensions**

- The Healthy Eating App can show how much the primary user has drunk during one day and if s/he has drunk enough.
- The Healthy Eating App shows better alternatives to a food choice.
- The secondary user can specify more information for a food choice like fat, sugar and so on.
- A calculator giving sugar cubes for showing the content of sugar in different food and drinks
- When the primary user eats 3 times too much on different days. The App asks him/her to do a Healthy Eating tutorial in the App. In this tutorial, the primary user learns what food is healthy and how much s/he should eat at the most on one day.

#### **Pictures**

This pictures are example views. They only show the functions and should give a hint how the system could look. The final version will be created in a later development phase.

Eating is good (green bar) User has eaten too much (red bar) Breakfast food choices

![](_page_23_Figure_15.jpeg)

Figure 1

![](_page_24_Picture_3.jpeg)

Figure 2

## **Functionality**

Primary User

![](_page_24_Picture_142.jpeg)

![](_page_24_Picture_8.jpeg)

![](_page_25_Picture_165.jpeg)

#### Secondary User

![](_page_25_Picture_166.jpeg)

#### General

![](_page_25_Picture_167.jpeg)

![](_page_26_Picture_156.jpeg)

As agreed in the last review, the "Healthy Food" App was developed. This application show-cases the usage of the framework, describing how this supports possible future developers.

We start with an overview of the development process and present afterwards a task-related detailed description. Each chapter corresponds to a main task and presents a few subtasks. The total development time is 59 days. From these, roughly 40 % represent pure implementation time. The other 60% were used for requirement gathering and app design.

The two apps, one aimed at the PU and one at the SU, were designed by a developer which worked on the project as part of an internship required at the Computer Science course of the University of Applied Sciences in Darmstadt. He previously had no experience in App development, however has a strong basis in Java development.

The requirement analysis has shown many possible ways of addressing the subject of healthy eating for persons with Down syndrome. The developer has chosen the final functionality of the apps and planned the implementation work. As shown in the functional view, see Chapter [4.4,](#page-7-1) the tasks are prioritized. All tasks prioritized with HIGH were developed in the scope of his internship, and are featured in this report. Medium and low priority tasks will be implemented in his bachelor thesis, along with the evaluation of the app.

In the following chapters, Chapters **Fehler! Verweisquelle konnte nicht gefunden werden.**-**Fehler! Verweisquelle konnte nicht gefunden werden.**, the developer has kept track of the different tasks and their different sub activities. For each activity, the already available documents he used are listed. For each activity result, eventual difficulties and the required time to fulfil the activity are recorded. These chapters are edited in form of a journal, from developer perspective.

In Chapter **Fehler! Verweisquelle konnte nicht gefunden werden.** we present the next steps regarding implementation and user evaluation, while in the last chapter, Chapter **Fehler! Verweisquelle konnte nicht gefunden werden.**, of the document we present a quick developer guideline. This is made up from links to used documents and used code snippets, as well as the developed Starter App.

## <span id="page-27-0"></span>**Appendix C: Detailed results of requirement analysis**

#### **1 Methodical approach of requirement analysis**

#### **1.1 Establish Scope and High-Level Objectives**

![](_page_27_Picture_122.jpeg)

#### **1.2 Identify Stakeholders & Profiles**

![](_page_27_Picture_123.jpeg)

#### **1.3 Identify Activities**

#### *Primary User Activities*

![](_page_28_Figure_5.jpeg)

*Secondary User Activities*

![](_page_28_Figure_7.jpeg)

#### **1.4 Identifying System Performance Qualities**

![](_page_29_Picture_195.jpeg)

![](_page_30_Picture_201.jpeg)

![](_page_30_Picture_202.jpeg)

## **2. Identifying situations of interest, situational parameters and situational services**

#### **2.1 Identifying Situations of Interest & Identifying Situational Services**

#### *Primary User*

![](_page_30_Picture_203.jpeg)

![](_page_31_Picture_289.jpeg)

![](_page_31_Picture_290.jpeg)

#### *Secondary User*

![](_page_31_Picture_291.jpeg)

![](_page_31_Picture_292.jpeg)

**2.2** 

### **Identifying Situational Parameters**

#### *Primary User*

![](_page_32_Picture_269.jpeg)

![](_page_32_Picture_270.jpeg)

![](_page_33_Picture_196.jpeg)

#### *Secondary User*

![](_page_33_Picture_197.jpeg)

![](_page_33_Picture_198.jpeg)

## <span id="page-34-0"></span>**Appendix D: Functional view of Healthy Eating App**

The different functionalities are categorized according to how necessary they are according to potential users and the complexity of implementation. In the case of this app functionalities categorized as HIGH were to be implemented until the Third POSEIDON User Workshop.

|                                               | <b>Description</b>                                                                              | <b>Priority</b> | <b>Status</b> |
|-----------------------------------------------|-------------------------------------------------------------------------------------------------|-----------------|---------------|
| <b>Healthy Eating</b><br>App access           | The Healthy Eating app can only be accessed from the main<br>POSEIDON App.                      |                 |               |
| <b>Healthy Eating</b><br>App access           | The Healthy Eating app can be accessed by logging in with<br>the Poseidon account.              |                 | <b>DONE</b>   |
| <b>Download meal</b><br>categories            | The meal categories are downloaded from the Poseidon<br>account.                                |                 | <b>DONE</b>   |
| <b>Download food</b>                          | The food with the amount of calories and pictures are<br>downloaded from the Poseidon account.  | <b>HIGH</b>     | <b>DONE</b>   |
| <b>Download meal</b><br>suggestions           | The meal suggestions are downloaded from the Poseidon<br>account.                               | LOW             |               |
| <b>Show meal</b><br>categories                | The meal categories are displayed.                                                              | <b>HIGH</b>     | <b>DONE</b>   |
| <b>Show food</b><br>choices                   | The food choices are displayed.                                                                 | <b>HIGH</b>     | <b>DONE</b>   |
| <b>Shows meal</b><br>suggestions              | The meal suggestions are displayed.                                                             | LOW             |               |
| <b>View meal</b><br>categories                | Images of all meal categories present in the Healthy Eating<br>app are shown.                   | <b>HIGH</b>     | <b>DONE</b>   |
| <b>View food</b>                              | Images of all food choices present in the Healthy Eating<br>app are shown.                      | <b>HIGH</b>     | <b>DONE</b>   |
| <b>View meal</b><br>suggestions               | Images of all food choices of a meal suggestion present in<br>the Healthy Eating app are shown. | LOW             |               |
| <b>Select food</b>                            | Food from the Healthy Eating app can be selected as eaten.                                      | <b>HIGH</b>     | <b>DONE</b>   |
| Total sum of<br>daily absorbed<br>calories    | The sum of calories is calculated as daily absorbed calories.                                   | <b>HIGH</b>     | <b>DONE</b>   |
| Show progress-<br>bar of absorbed<br>calories | The amount of absorbed calories is shown as a progress-<br>bar.                                 | <b>HIGH</b>     | <b>DONE</b>   |

*Table 17 Functional view of Heathy Eating App*

![](_page_35_Picture_184.jpeg)